# **KIMOTO**

## **INFORMATION TECHNIQUE**

Concerne machine FREEJET 290

#### *Problème :*

Les deux LED (verte et rouge) du panneau de commande clignotent alternativement.

La carte principale Epson qui équipe la Freejet 290 compte le nombre de cycles de nettoyage effectués. Si le maximum prévu est atteint, les diodes LED rouge et verte clignotent alternativement. Le compteur en cause s'appelle « Protection counter ».

### *Remède :*

Il est nécessaire d'utiliser un logiciel spécifique qui s'appelle *SSC service tool.*  Ce logiciel permet de remettre à zéro le compteur « Protection counter ». Il est disponible auprès de votre distributeur.

Une fois ce logiciel installé sur le PC raccordé à la Freejet, il faut suivre les étapes suivantes :

- 1. Démarrez le logiciel SSC et ouvrir l'onglet « Configuration », sélectionnez votre imprimante dans le champ « Installed Printers », et choisissez Epson 1290 dans le champ « Printer Model ».
- 2. Réduisez la fenêtre, une petite icône (*imprimante*) apparaît dans la barre des tâches.
- 3. Mettez sous tension la Freejet, et effectuez immédiatement les étapes 4 et 5.
- 4. Faites un clic droit sur l'icône symbolisant une imprimante et sélectionnez « Protection counter ».
- 5. Sélectionnez « Clear counter overflow » et ensuite « Reset protection counter » depuis ce menu. La Freejet termine son initialisation par un nettoyage. La led verte est stable.

#### *Important :*

Les étapes 4 et 5 décrites ci-dessus doivent être effectuées pendant l'initialisation ! Si les LED clignotent, il est trop tard.

Ce logiciel (SSC) nécessite Windows XP ou Windows 2000.

L'imprimante doit être raccordée avec un câble USB.

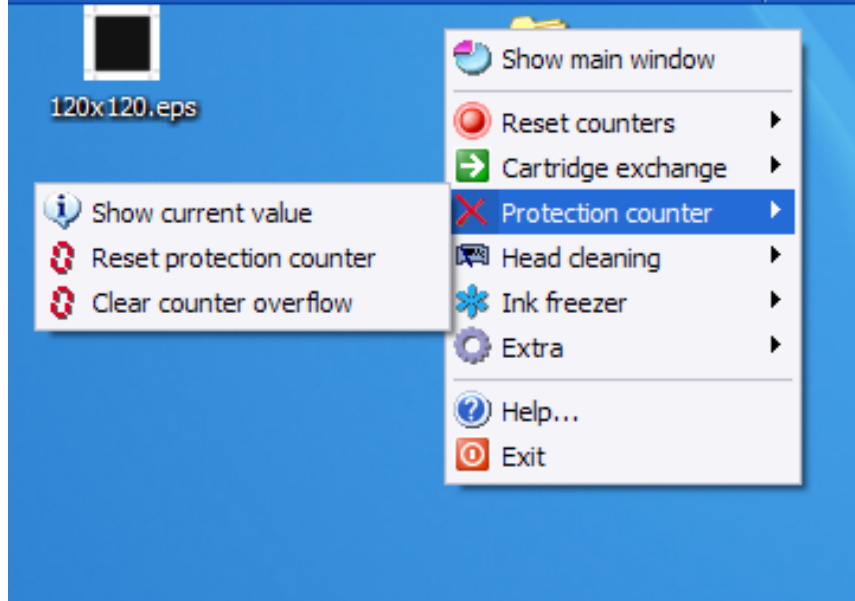